**Streaming nell'aula Majorana**

**Dipartimento di Fisica** 

**con Google Meet**

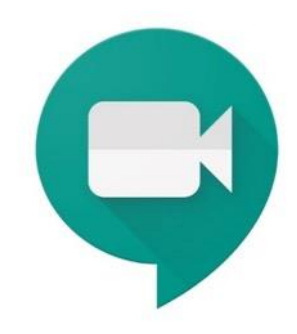

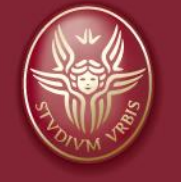

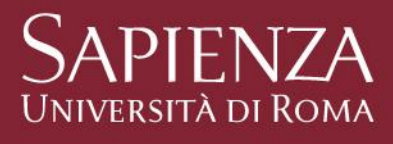

# Streaming Aule del Dipartimento di Fisica Aula Majorana Aprire il box 1 con la chiave rivolta verso l'alto $BOX_1$

Streaming nelle Aule del Dipartimento di Fisica con Meet e Calendar

Settembre 2020 2

## Streaming Aule del Dipartimento di Fisica

#### Aula Majorana

Estrarre monitor, tastiera, mouse e microfono ambientale

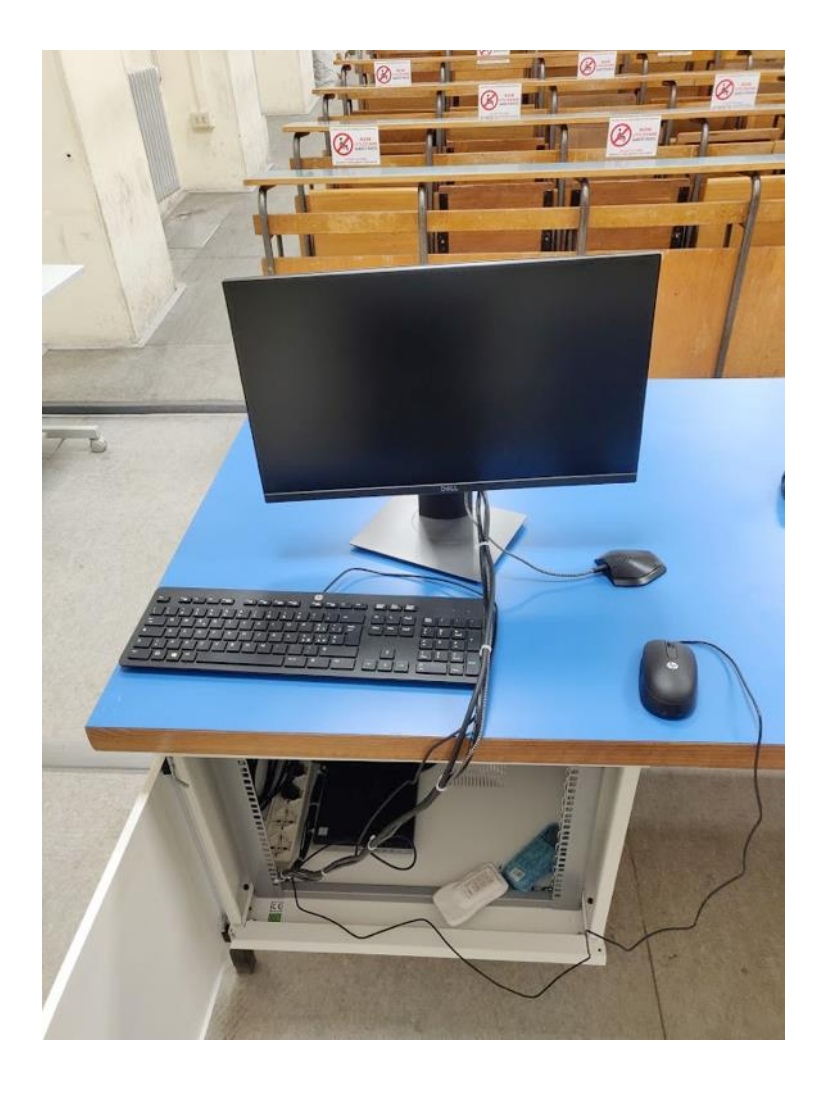

Streaming nelle Aule del Dipartimento di Fisica con Meet e Calendar

Settembre 2020 and a strategie of the strategie of the strategie of the strategie of the strategie of the strategie of the strategie of the strategie of the strategie of the strategie of the strategie of the strategie of t

## Streaming Aule del Dipartimento di Fisica

#### Aula Majorana

Nel box 1 si trova anche il telecomando (remote) della videocamera

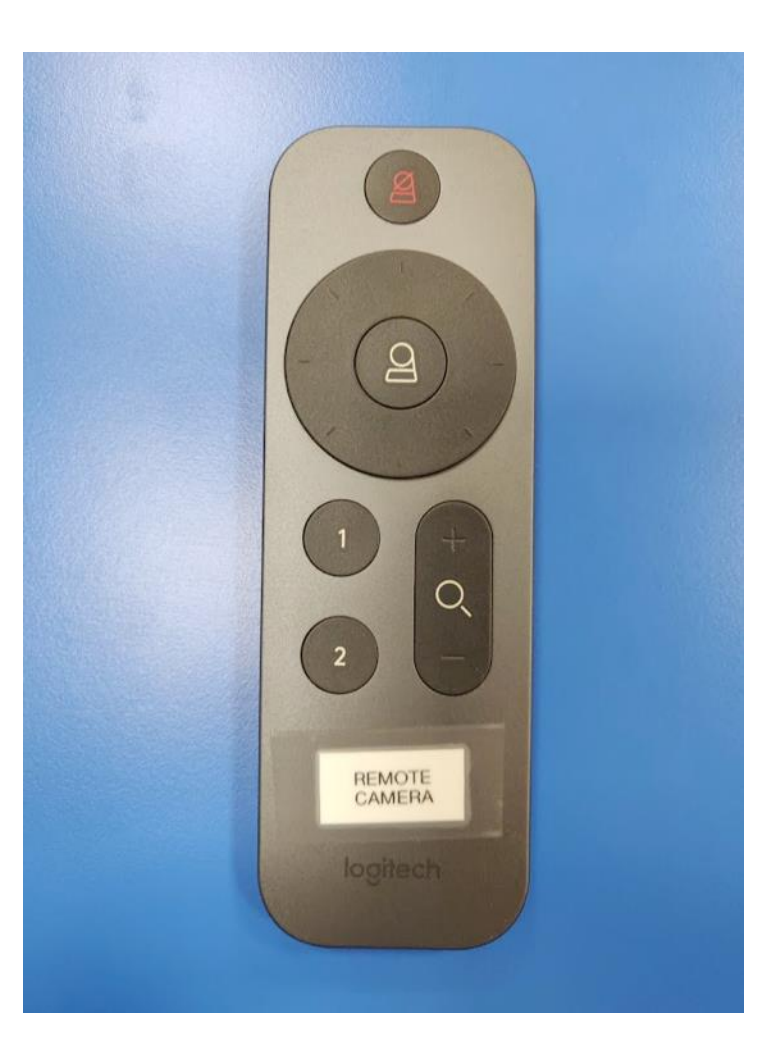

Streaming nelle Aule del Dipartimento di Fisica con Meet e Calendar

Settembre 2020 and the settembre 2020 and the settembre 2020 and the settembre 2020 and the settembre 2020 and

## Streaming Aule del Dipartimento di Fisica

#### Aula Majorana

Accendere il pc che si trova nel box 1

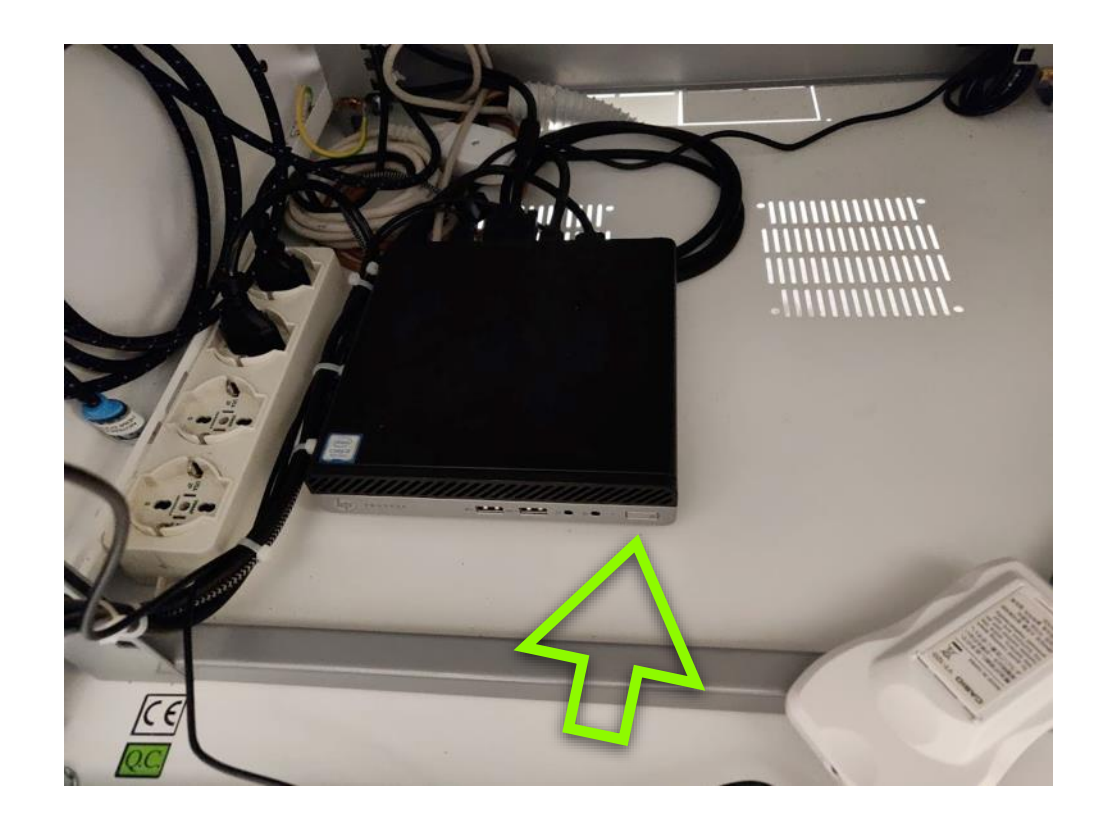

Streaming nelle Aule del Dipartimento di Fisica con Meet e Calendar

Settembre 2020 and the settembre 2020 state of the settembre 2020 state of the settembre 2020 state of the set